# **T6ConfigCard User's Manual**

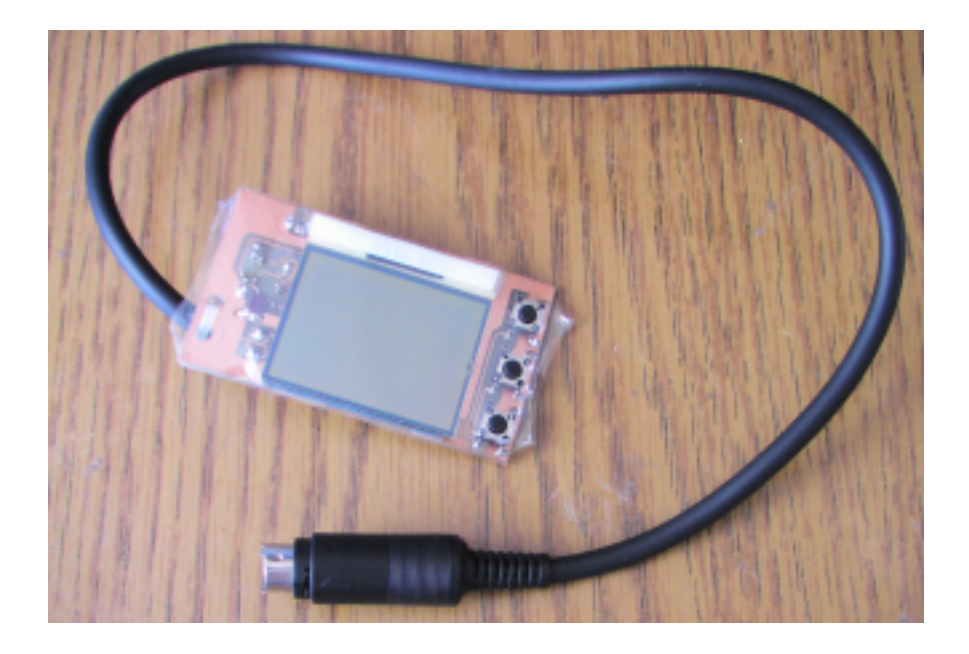

Features:

- 1. Full programmable FlySky, HK-T6A, Turborix and similar transmitters
- 2. Small size
- 3. 6 model memory
- 4. Easy to use
- 5. PC connection with original USB cable, T6config and Turborix software compatibility

#### **Buttons**

1. Inc+<br>2. Dec-/Enter/Next decrement value 2. Dec- / Enter / Next decrement value / enter to submenu / next value<br>3. Select move down the line move down the line

## **Connect the card to transmitter**

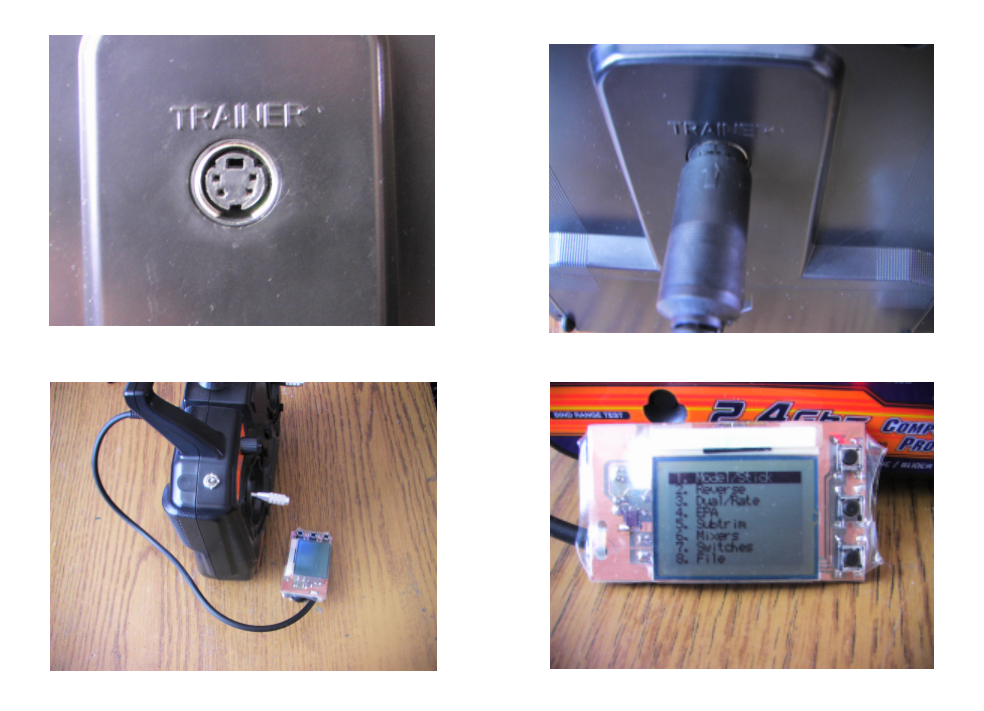

**Warning!**

**Always use "Put to Tx" command to send new settings to transmitter.**

**Always check settings before fly.**

**Keep the values described in the manual.**

**Unplug the card from transmitter once configuraton finished. Don't use card during fly.**

#### Main menu

- 1. Model/Stick
- 2. Reverse
- 3. Dual/Rate
- 4. EPA
- 5. Subtrim
- 6. Mixers
- 7. Switches
- 8. File

Modell/Stick menu

Model/Stick

 ACRO ACRO/H-120/H-90/H-140 MODE1/MODE2/MODE3/MODE4 Throttle Curve Throttle Curve (only for heli) Pitch Curve | Pitch curve (only for heli)<br>Swash | Swash AFR (only for) h Swash AFR (only for)<br>Fxit Fxit to Main menu Exit Exit to Main menu

#### Servo reverse

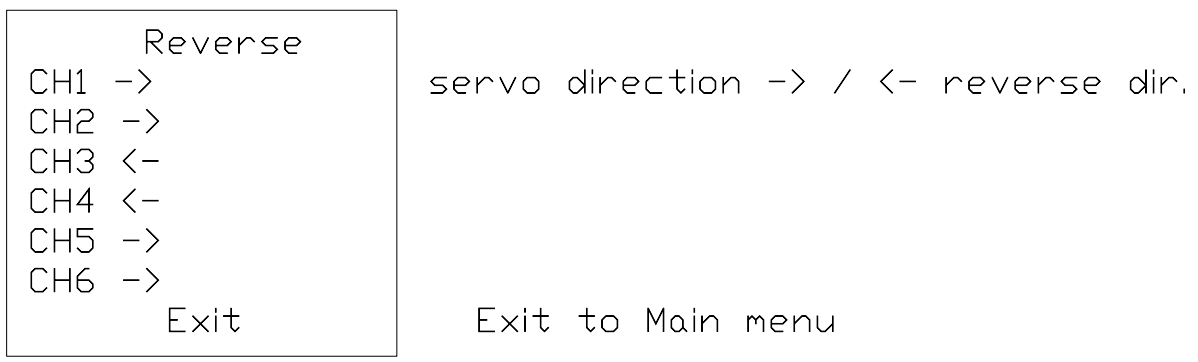

CH1-CH6: 1-6 channels.

 $\sqrt{2}$ 

Dual Rate

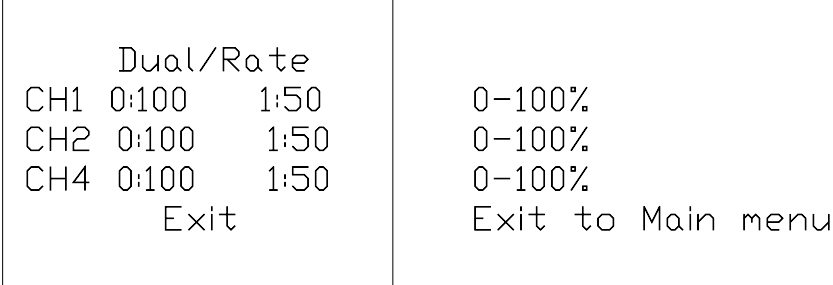

ן

CH1, CH2, CH4: 1,2,4 channels. "0:", "1:" switch state.

## End Point

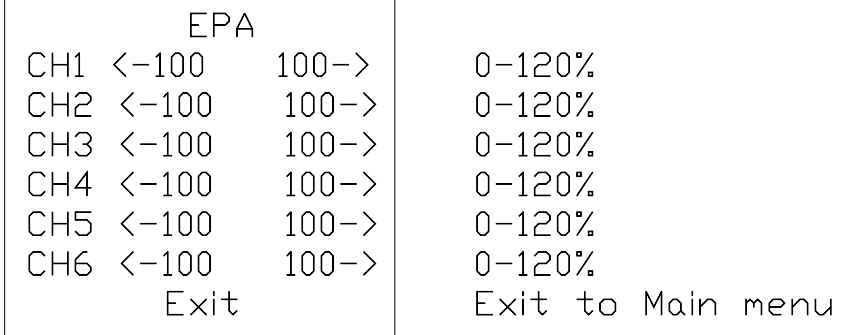

"<- " either end point and "->" other end point.

 $\Gamma$ 

## Subtrim

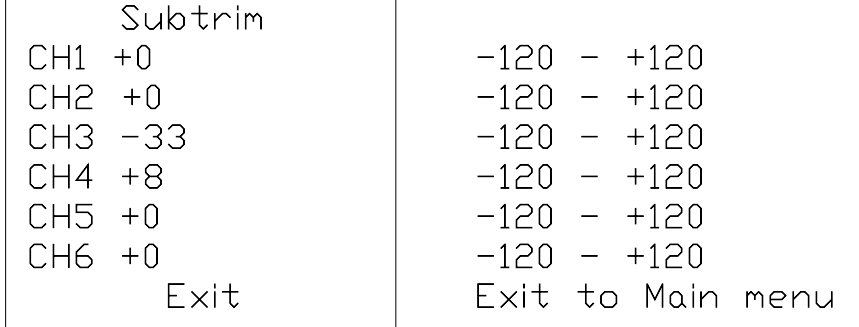

 $\overline{\phantom{a}}$ 

# Mixers

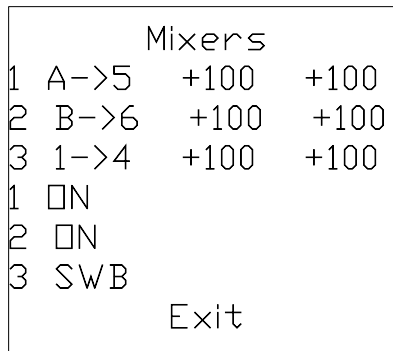

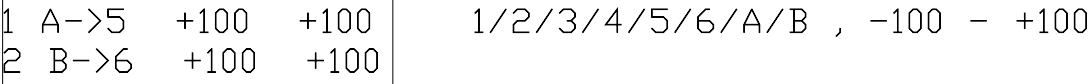

SWA/SWB/ON/OFF

Exit Exit to Main menu

#### Switches, potentiometers

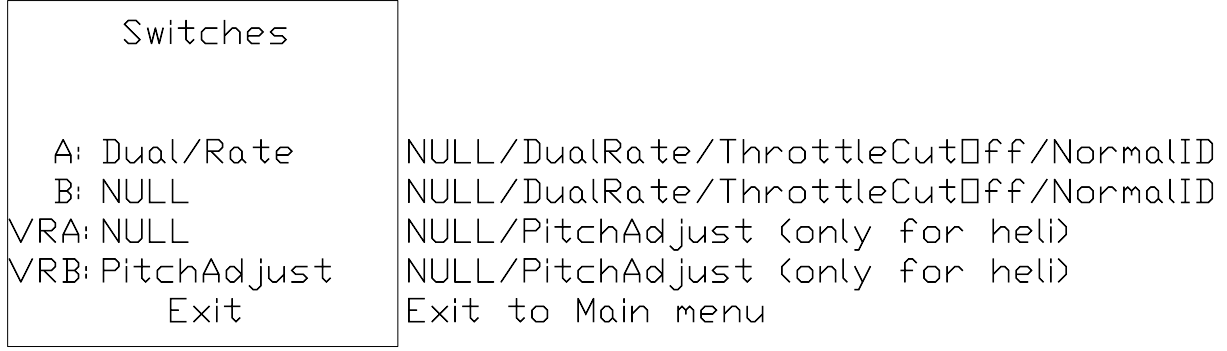

### File menu

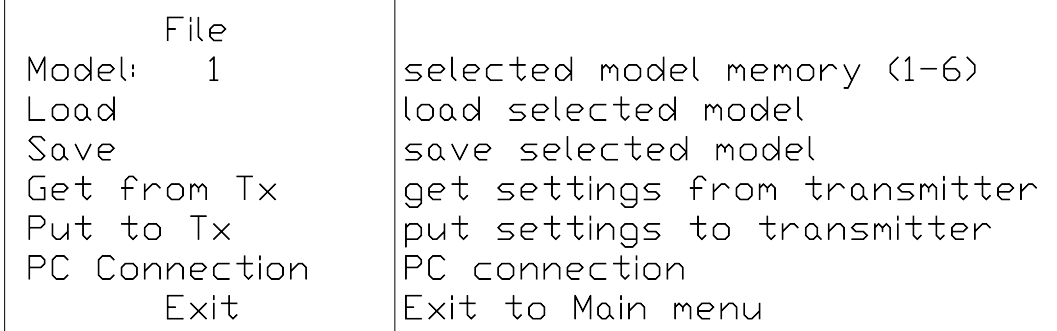

## **Get settings from transmitter**

This function get all settings from transmitter to card. After GET command execution "OK :)" will be displayed and the servos jerk once.

#### **Put settings to transmitter**

When all settings done, use the "Put to Tx" function to send configuration to transmitter. The servos jerk once after the command executed.

#### **Save configuration**

- 1. Select the desired model memory (1-6)
- 2. Use the "Save" command

#### **Load configuration**

- 1. Select the desired model memory (1-6)
- 2. Use the "Load" command.

# **Copy model**

- 1. Select the desired model
- 2. Use "Load" command
- 3. Select another one model memory (1-6)
- 4. Use the "Save" command

## **Connect the Card to PC**

- 1. Connect the Card to the Transmitter
- 2. Connect USB cable to Card
- 3. Turn On transmitter
- 4. Run T6config or Turborix software and select COM port
- 5. Use the "PC Connection" function

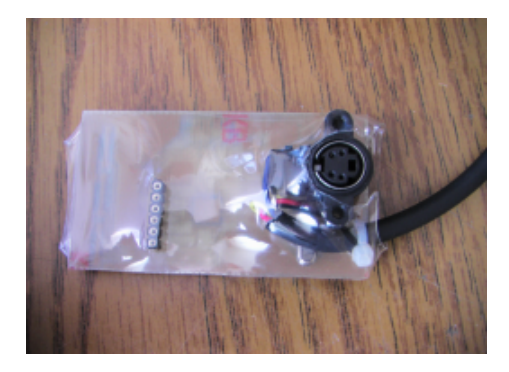

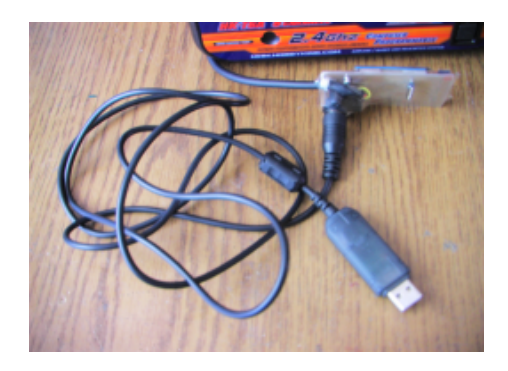

## **Send configuration to Card**

Click "PUT" button to send configuration to card. After PUT command execution "File Arrived! :)" will be displayed and card exit from PC Connection function.

## **Get configuration from card**

Enter the PC Connection function on card and click "GET" button on software. The card exit from PC Connection function after configuration transmitted.

## **Warning!**

Don't use "Get from Tx" or "Put to Tx" while USB cable connected in card!

# **Examples**

## **Two servo wing**

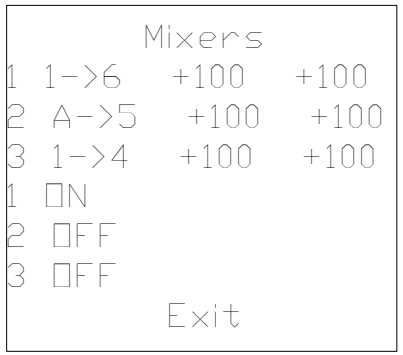

# **Elevon mix**

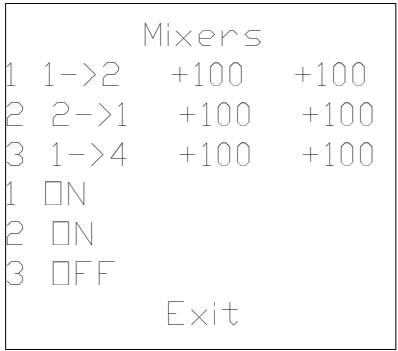